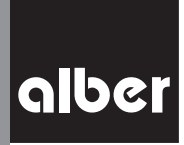

KLEIN. LEICHT.

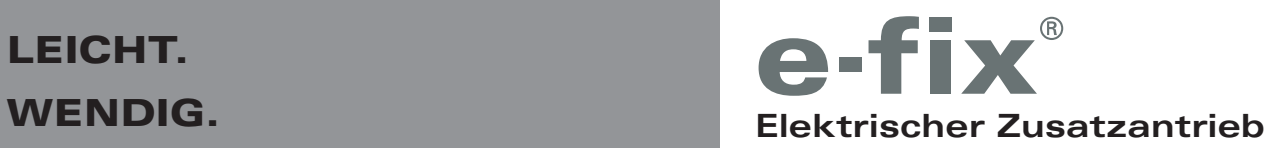

**Informationen für Therapeuten und Fachhändler** Programmierfunktionen · Modellreihe E35/E36 **de**

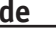

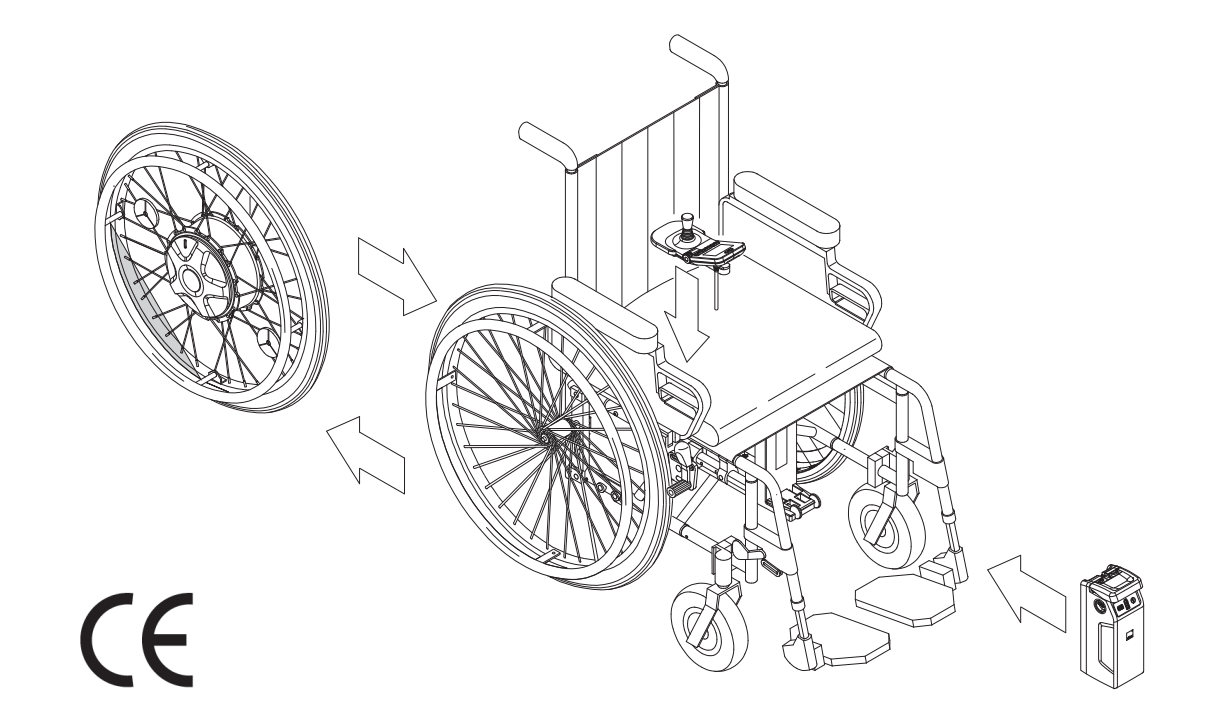

## **Inhalt**

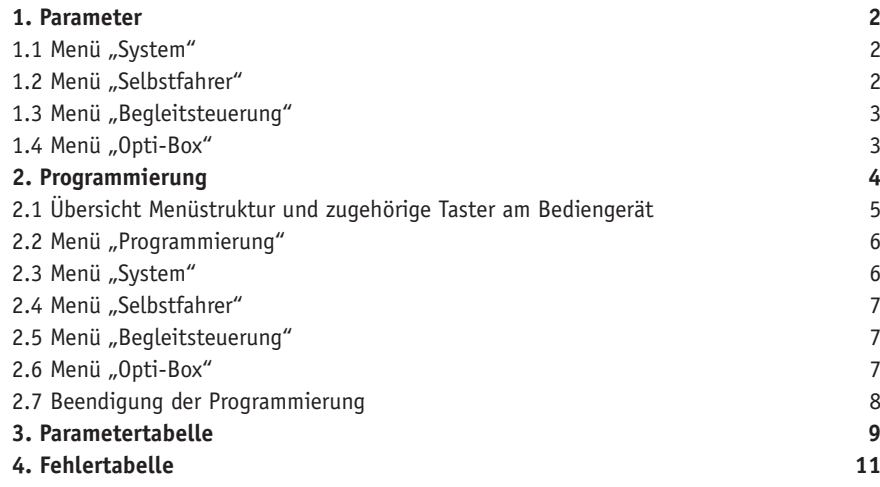

# **Service Center (Deutschland)**

Montag bis Donnerstag von 8.00 - 18.00 Uhr Freitags von 8.00 - 16.00 Uhr

erreichbar unter **Telefon (0800) 9096-250**  (gebührenfrei)

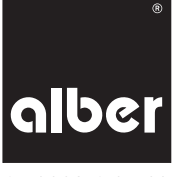

41.0002.4.01.03 Stand: 2019-05-23 Diese Information für Therapeuten und Fachhändler informiert Sie über die Produkte

- e-fix E35, bis 120 kg Personengewicht, Radgrößen: 22" oder 24" pannensicher
- e-fix E36, bis 160 kg Personengewicht, Radgrößen: 24" pannengeschützt beide nachfolgend "e-fix" genannt.

## **1. Parameter**

Um den Bedürfnissen verschiedenster Behinderungsarten und Kundenanforderungen gerecht zu werden, bietet der e-fix eine Vielzahl veränderbarer Fahrparameter. Ohne Zusatzgerät kann die Programmierung, wie in Kapitel 2 beschrieben, direkt über das Bediengerät erfolgen. In den Menüs System, Selbstfahrer, Begleitsteuerung und Opti-Box sind die nachfolgend aufgeführten Parameter hinterlegt. Änderungen an diesen Parametern erfolgen direkt über das Bediengerät (siehe Kapitel 2), die möglichen Einstellungen entnehmen Sie bitte der Tabelle in Kapitel 3).

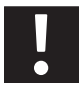

**Sämtliche Einstellungen dürfen ausschließlich durch den autorisierten Fachhandel vorgenommen werden, keinesfalls durch den Rollstuhlfahrer selbst. Ebenso darf der dieser Lieferung beiliegende Programmierschlüssel keinesfalls dem Rollstuhlfahrer ausgehändigt werden.**

# 1.1 Menü "System"

# **Bremseinfall**

- Zeitliche Verzögerung bis zum Einsetzen der elektromagnetischen Feststellbremsen nach Erteilung des letzten Fahrbefehls (Auslenkung des Joysticks).
- Der Bremseinfall erfolgt in der Werkseinstellung nach 30 Sekunden. Ein dauernder Bremseinfall wird vermieden, eine ungewollte Geräuschbelästigung durch "Klacken" entfällt.
- Sofort: Falls sofort sicherer Stand gewährleistet sein soll, z. B. beim Heranfahren an leicht abschüssige Randsteine/Absätze.

#### **Selbstabschaltung**

• Dauer bis zur selbstständigen Abschaltung des e-fix zut Schonung des Akkus-Packs.

# **Menüfunktion**

• Möglichkeit die Menüfunktion, also alle Einstellmöglichkeiten für den Enkunden, komplett zu deaktivieren. Der Fachhändlerzugang bleibt erhalten.

#### **Joystickauslenkung**

• Reduzierung der notwendigen Auslenkung bis zur maximalen Geschwindigkeit von 100% auf wahlweise 80%, 60% und 40%.

#### **Joystick Achsentausch**

Unterschiedliche Einstellungen zum Vertauschen der 4 Fahrtrichtungen.

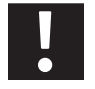

**Bei geändertem Parameter "Achsentausch" darf der e-fix nur mit dem Rammschutzbügel für das Bediengerät (Art.Nr. 1565836) betrieben werden!** 

#### **Werkseinstellungen setzen**

- Zurücksetzen aller Funktionen des e-fix auf den Auslieferungszustand ab Werk.
- Alle individuellen Einstellungen werden gelöscht, ebenso muss die Sprache neu ausgewählt werden.

## 1.2 Menü "Selbstfahrer"

Die in diesem Menü vorgenommenen Einstellungen wirken sich auf die Fahreigenschaften aus, mit dem welchem der Rollstuhlfahrer den e-fix selbst steuert.

#### **Höchstgeschwindigkeit vorwärts**

Legt die maximal zu erreichende Geschwindigkeit vorwärts fest.

- Reduzierung der Geschwindigkeit bei Anfängern oder bei ausschließlicher Verwendung im Innenbereich empfohlen.
- Reduzierung auch bei älteren Anwendern sinnvoll.

# **Höchstgeschwindigkeit rückwärts**

Legt die maximal zu erreichende Geschwindigkeit rückwärts fest.

- Beträgt aus Sicherheitsgründen maximal 70 % der eingestellten Vorwärtsgeschwindigkeit.
- Reduzierung, wenn sehr langsame Fahrt erwünscht ist (z. B. bei Rollstuhlfahrern mit schlechter Koordination, bei älteren Anwendern oder beim Fahren im Innenbereich).

## **Beschleunigung**

Dauer bis zum Erreichen der maximalen Geschwindigkeit.

- Wird vom Benutzer auch als "Reaktion" (prompt/träge) wahrgenommen.
- Reduzierung bei Tremor oder Ataxie sowie bei Kinderrollstühlen (allg. bei Versorgungen mit geringem Gewicht von Rollstuhl und Rollstuhlfahrer).
- Erhöhung, um bei niedrigen Geschwindigkeiten kleine Hindernisse besser zu überwinden, z.B. Schwellen im Innenbereich.

#### **Verzögerung**

Dauer des Bremsvorgangs aus der Höchstgeschwindigkeit bis zur gewünschten Fahrstufe oder zum Stillstand.

- Reduzierung, wenn bei niedrigeren Geschwindigkeiten sehr sanftes Fahrverhalten gewünscht ist, z. B. bei Anwendern mit geringem Oberkörper-Tonus/Rumpfstabilität.
- Erhöhung bei niedrigeren Geschwindigkeiten, wenn exaktes Fahrverhalten (z. B. bei engem Wohnraum) oder schnelle Reaktion gewünscht ist.

#### **Drehgeschwindigkeit**

Bestimmt die maximale Geschwindigkeit, mit der ein Kreisbogen bzw. eine Kurve gefahren wird.

- Reduzierung bewirkt stabileren Geradeauslauf bei hohen Geschwindigkeiten, bei niedrigeren Geschwindigkeiten träge/gutmütig, z. B. bei Begleitsteuerung.
- Erhöhung bei langsameren Geschwindigkeiten (Innenraum) begünstigt enge Kurvenfahrt, bei höheren Geschwindigkeiten nervös/reaktionsschnell.

## **Drehbeschleunigung**

Zeit bis zum Erreichen der maximalen Drehgeschwindigkeit.

- Wird allgemein auch als Sensitivität/Reaktion bezeichnet.
- Erhöhung bewirkt schnellere Reaktion/Beschleunigung.
- Reduzierung zur Anpassung an Tremor bzw. Ataxie oder bei Begleitsteuerung.

#### 1.3 Menü "Begleitsteuerung"

Die in diesem Menü vorgenommenen Einstellungen wirken sich auf die optional als Zubehör erhältliche Intuitive Begleitsteuerung aus, welche von einer Begleitperson des Rollstuhlfahrers bedient wird. Es handelt sich dabei um dieselben Parameter, die in Kapitel 1.2 (Menü Selbstfahrer) bereits dargestellt wurden. Zusätzlich enthält das Menü den Parameter Sensorauslenkung.

#### **Sensorauslenkung**

• Reduzierung der notwendigen Auslenkung bis zur maximalen Drehgeschwindigkeit von 100% auf wahlweise 80%, 60% und 40%.

#### 1.4 Menü "Opti-Box"

Die in diesem Menü vorgenommenen Einstellungen wirken sich auf die optional als Zubehör erhältliche Opti-Box und das daran angeschlossene Zubehör aus. Bei einer Erstauslieferung ab Werk ist die Speed-Stopp/Speed-Limit Funktion deaktiviert. Wird die Opti-Box auf die Werkseinstellungen zurückgesetzt oder ein Speed-Stopp/Speed-Limit Schalter an der Opti-Box angeschlossen, aktiviert sich die Funktion automatisch und reduziert die maximale Geschwindigkeit auf 1,0 km/h.

#### **Speed-Stopp/Speed-Limit**

Aktiviert bzw. deaktiviert den Speed-Stopp/Speed-Limit Schalter.

#### **Geschwindigkeit reduziert**

Bei aktiviertem Speed-Stopp/Speed-Limit Schalter wird die maximale Geschwindigkeit entsprechend den in Kapitel 3/*Parametertabelle Opti-Box* angegebenen Werten reduziert. Dies ist bei Aufsteh- und Lift-Rollstühlen vorgeschrieben.

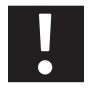

**Die genaue Einstellung ist abhängig vom Rollstuhl und nach einer Werkseinstellung auf 1,0 km/h eingestellt. Diese Einstellung muss jedoch mit dem Rollstuhl erprobt und eventuell nochmals angepasst werden. !**

# **Versorgung 24V SC**

Aktiviert die Versorgungsspannung für die Sondersteuerung.

#### **Versorgung 24V extern**

Derzeit nicht aktiv. Einstellung für spätere Anwendung.

#### **Werkseinstellung setzen**

Zurücksetzen der Einstellungen für "Speed-Stopp/Speed-Limit" und "Geschwindigkeit reduziert" auf die Werkseinstellungen. Alle anderen im Menü Opti-Box enthaltenen Einstellungen müssen über das Menü *System-Werkseinstellung setzen* rückgesetzt werden.

#### **2. Programmierung**

Die Navigation durch die verschiedenen Menüs erfolgt analog den Beschreibungen in der Gebrauchsanweisung des e-fix. Zusätzlich benötigen Sie den nebenstehend abgebildeten Programmierschlüssel (Farbe rot), der jedem e-fix bei Neuauslieferung beiliegt.

Auswahl und Änderung eines Parameters erfolgen über den Joystick des Bediengerätes. Mit einer Auslenkung nach oben oder unten navigieren Sie durch die Menüs, mit seitlichen Auslenkungen nach links oder rechts werden die Einstellungen der verschiedenen, nachfolgend im Detail vorgestellten Parameter vorgenommen.

Mit den Tastern [15] bis [17] können Sie vorgenommene Änderungen auswählen, speichern, testen oder eine Menüebene verlassen.

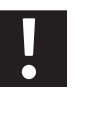

**Der Programmierschlüssel darf aus Sicherheitsgründen nicht dem Anwender ausgehändigt werden. Änderungen der Fahrparameter dürfen nur von qualifiziertem Personal (Therapeuten, Fachhändler) vorgenommen werden.**

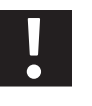

**Die Anpassung der verschiedenen Parameter sollte immer im Beisein des Rollstuhlfahrers erfolgen, da dieser die vorgenommenen Änderungen sofort testen kann.**

**Sollte dies nicht möglich sein, ist nach der Neuprogrammierung bei einer Probefahrt unter Beaufsichtigung von Fachpersonal sicherzustellen, dass der Anwender mit den neuen Fahreigenschaften zurechtkommt.**

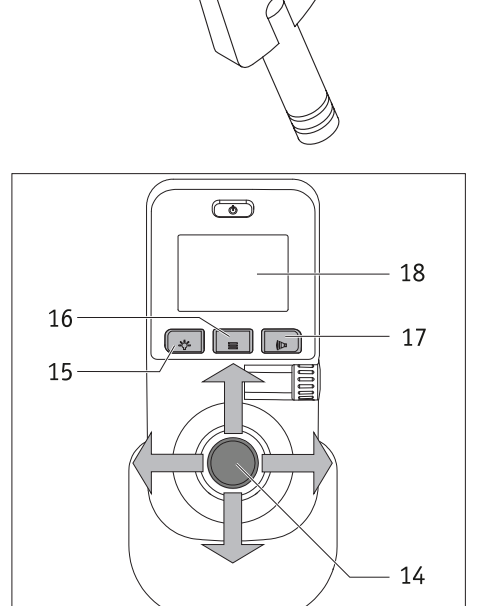

**2.1 Übersicht Menüstruktur und zugehörige Taster am Bediengerät**

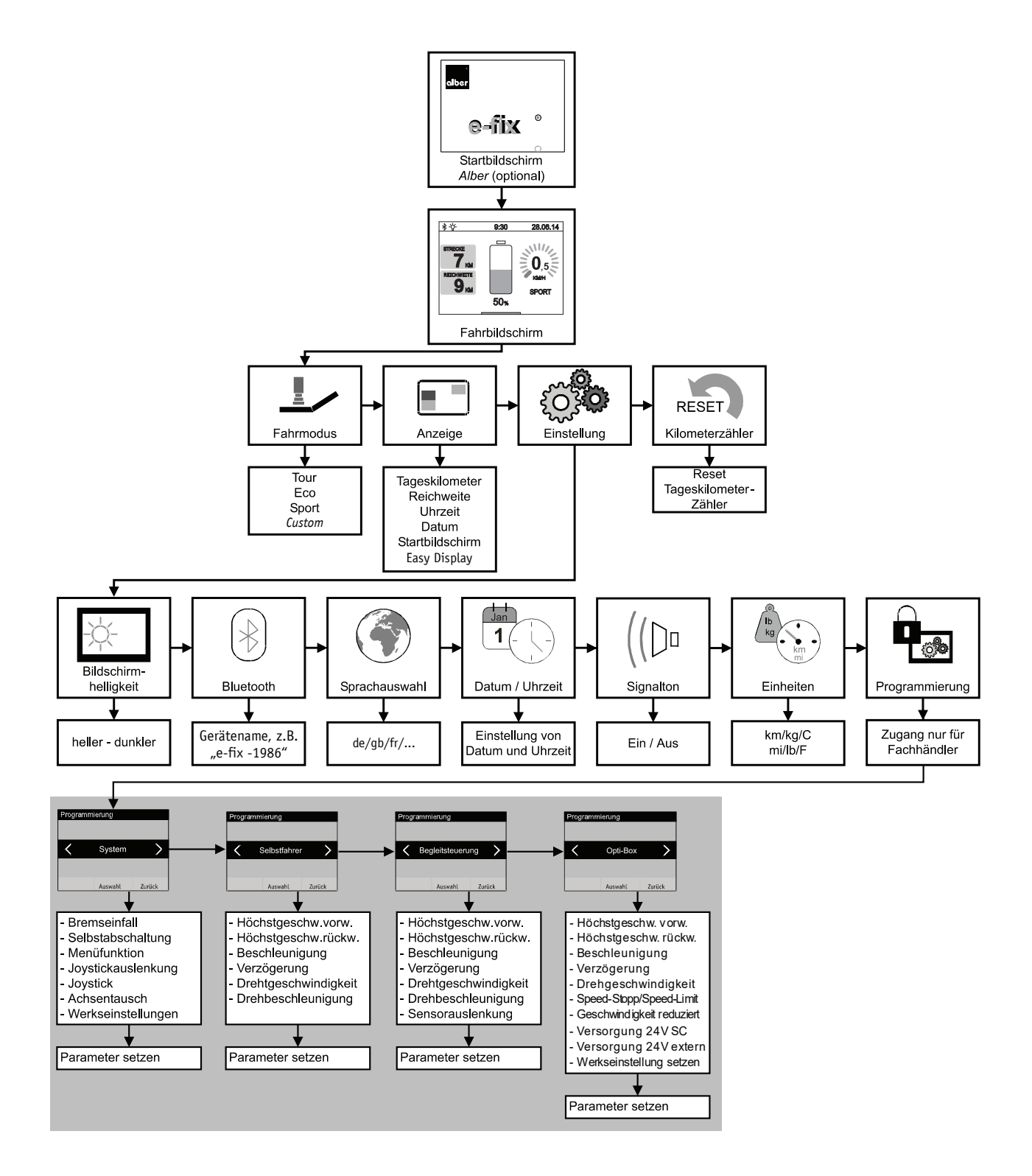

Die grau unterlegte Ebene ist nur dem Fachhandel bzw. Therapeuten zugänglich. Für den Zugang wird ein Programmierschlüssel benötigt.

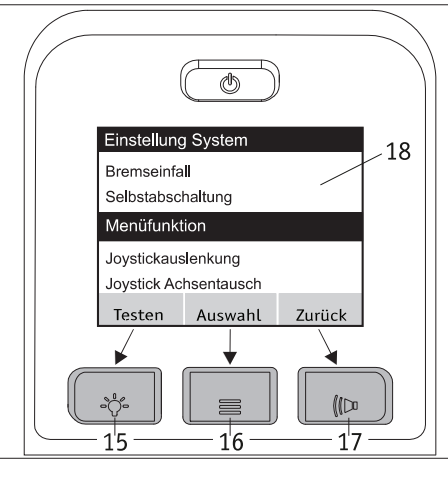

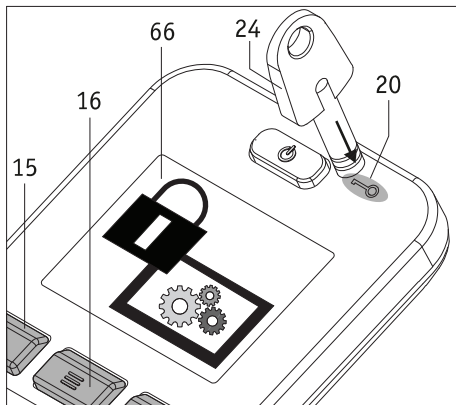

Den Menüs und Untermenüs sind die Taster des Bediengeräts wie folgt zugeordnet:

- Anzeige "Speichern" bzw. "Testen" (doppelte Belegung) Speichern oder Testen eines Parameters: Taster [15] drücken
- Anzeige "Auswahl" Sprung in ein Menü oder Untermenü: Taster [16] drücken.
- Anzeige "Zurück" Eine Ebene zurück (ohne Abspeichern!): Taster [17] drücken.

# 2.2 Menü "Programmierung"

In der e-fix Gebrauchsanweisung ist ab Kapitel 5.3 die Vorgehensweise zur Navigation durch die verschiedenen Menüs beschrieben.

Um in das nur für Fachhändler und Therapeuten zugängliche Menü Programmierung zu gelangen navigieren sie mit Joystick und Taster vom Fahrbildschirm zu Einstellungen und weiter zu Programmierung (siehe auch die Menüstruktur in Kapitel 2.1).

Setzen Sie nun den Schlüssel [24] auf das Feld [20] auf drücken sie dann den Taster [16]. Es folgt ein Wechsel in die Untermenüs System, Selbstfahrer, Begleitsteuerung und Opti-Box.

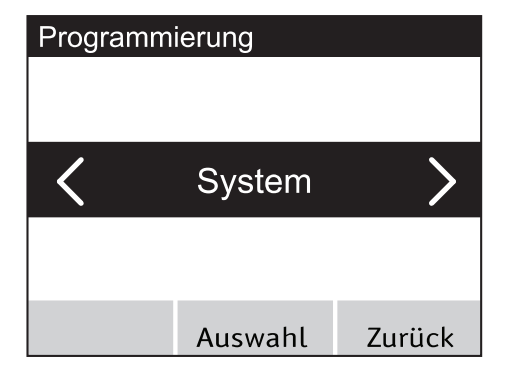

 $-17$ 

#### 2.3 Menü "System"

• Befinden Sie sich im Menü System, dann drücken Sie auf den Taster [16] um zu den hinterlegten, in Kapitel 1.1.1 näher beschriebenen, Parametern zu gelangen.

- Bewegen Sie den Joystick [14] nach vorne bzw. nach hinten, wodurch die Parameter unter einem schwarzen Balken hindurch geschoben werden.
- Befindet sich der gewünschte Parameter unter dem schwarzen Balken, können Sie dessen mögliche Einstellungen durch Drücken des Tasters [16] aufrufen (im nebenstehend abgebildeten Beispiel der Parameter "Bremseinfall").
- Sie gelangen nun in die Menüfunktion.

**Einstellung System** 

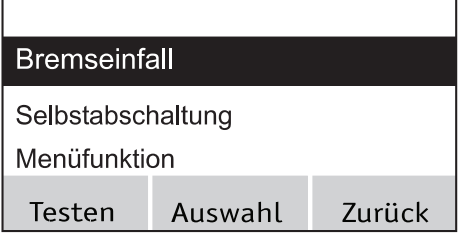

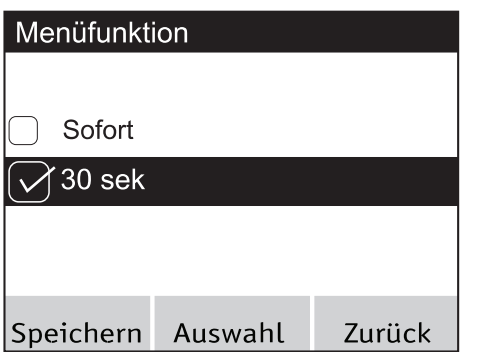

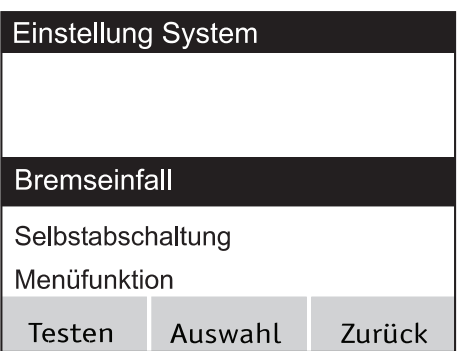

- Bewegen Sie den Joystick [14] erneut nach vorne bzw. nach hinten. Hierdurch werden die verschiedenen Einstellmöglichkeiten wieder unter dem schwarzen Balken hindurch geschoben.
- Befindet sich die gewünschte Einstellung unter dem schwarzen Balken, kann diese durch Drücken des Tasters [16], oder durch Bewegen des Joysticks [14] nach links oder rechts aktiviert werden. Ist der Parameter aktiviert wird vor diesem ein Quadrat mit Häkchen angezeigt.
- Drücken Sie am Bediengerät auf den Taster [15] um die Einstellung zu speichern, oder auf den Taster [17] um das Menü ohne Speichern der gewählten Einstellung zu verlassen.
- Sie gelangen nun automatisch zurück zur Ebene Einstellung System.
- Im Menü Einstellung System haben Sie nun die Möglichkeit - weitere Parameter einzustellen,
	- durch Drücken des Tasters [17] das Menü zu verlassen,
	- durch Drücken des Tasters [15] die vorgenommenen Änderungen zu testen.

**Testfahrt STRECKE** KM **REICHWEITE SPORT**  $50<sub>%</sub>$ 

#### Testen der vorgenommenen Änderungen

- Drücken Sie den Taster (15), Sie gelangen direkt in den Fahrbildschirm, welcher jetzt am oberen Bildschirmrand einen lila Balken und hierin "Testfahrt" anzeigt.
- Testen Sie die geänderten Parameter
- Verlassen Sie den Fahrbildschirm durch Drücken des Tasters [16]. Sie gelangen automatisch wieder zurück in die Ebene *Einstellung System*, wo Sie weitere Einstellungen vornehmen können.
- Drücken Sie nach Abschluss aller Einstellungen den Taster [17] um zurück zum Fahrbildschirm zu gelangen.

#### 2.4 Menü "Selbstfahrer"

Navigation zum Menü und die Einstellung der Parameter erfolgen in derselben Art und Weise, wie in Kapitel 1.3 bereits ausführlich beschrieben Die im Menü Selbstfahrer enthaltenen Parameter beziehen sich auf das Fahren mit dem e-fix Bediengerät. Es können die in Kapitel 1.1.2 aufgeführten Parameter angepasst werden.

#### 2.5 Menü "Bealeitsteuerung"

Die im Menü *Begleitsteuerung* enthaltenen Parameter beziehen sich ausschließlich auf eine am e-fix angebrachte Intuitive Begleitsteuerung, welche von Alber als Zubehör angeboten wird.

Es können die in Kapitel 1.1.3 aufgeführten Parameter angepasst werden.

#### 2.6 Menü "Opti-Box"

Die im Menü Opti-Box enthaltenen Parameter beziehen sich auf eine am e-fix über die Opti-Box angeschlossene Sondersteuerung (nicht von Alber). Zudem kann in diesem Menü der Speed-Stopp/-Limit Schalter für Aufsteh-/Liftstühle aktiviert und die reduzierte Geschwindigkeit eingestellt werden.

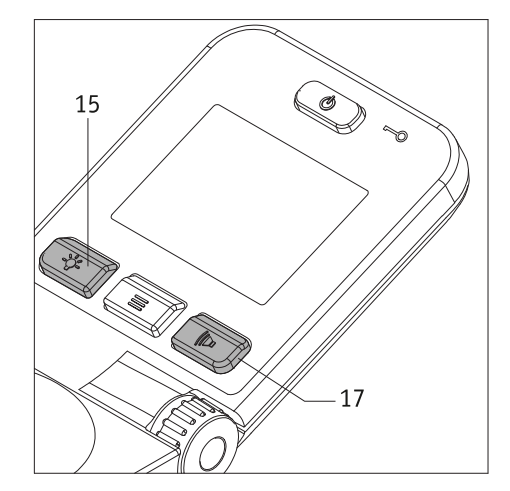

# **2.7 Beendigung der Programmierung**

Sie können die Programmierung der Parameter jederzeit beenden. Drücken Sie hierzu mehrfach den Taster [17], bis Sie sich wieder im Fahrbildschirm befinden. Beachten Sie, dass geänderte Parameter beim Verlassen des Menüs Programmierung nicht automatisch, sondern nur durch Drücken des Tasters [15] abgespeichert werden. Ist eine Neuprogrammierung von Parametern erfolgt muss mit dem Rollstuhlfahrer unter Aufsicht von Fachpersonal eine Testfahrt durchgeführt werden, um die neuen Fahreigenschaften zu testen und sicher zu stellen, dass der Anwender mit den neuen Fahreigenschaften zurechtkommt.

## **3. Parametertabelle**

# **System**

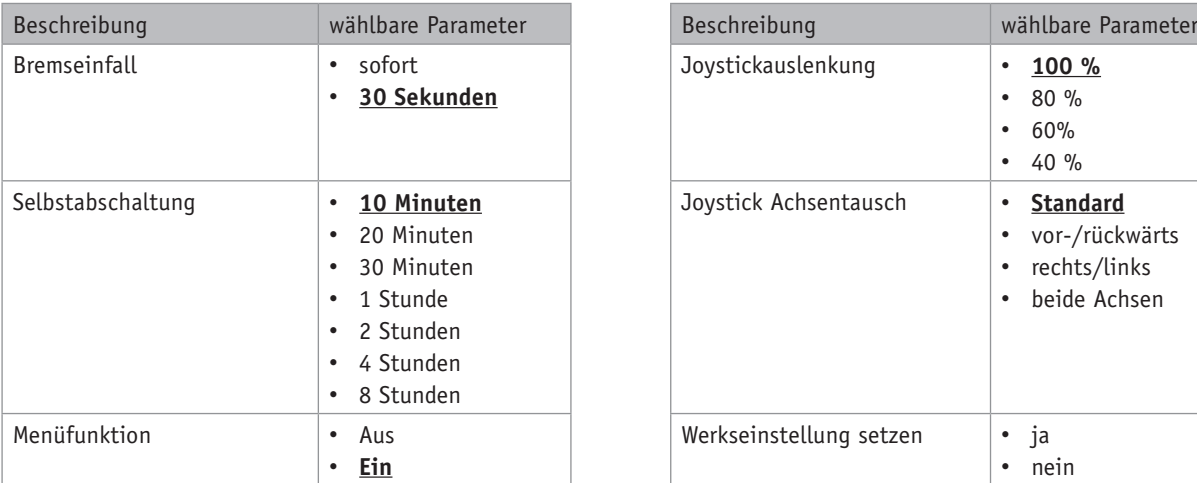

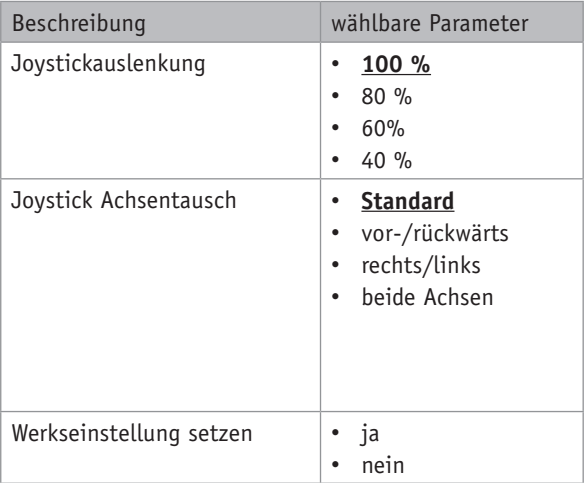

#### Werkseinstellungen

Werkseinstellungen sind **fett** markiert und unterstrichen

# **Selbstfahrer**

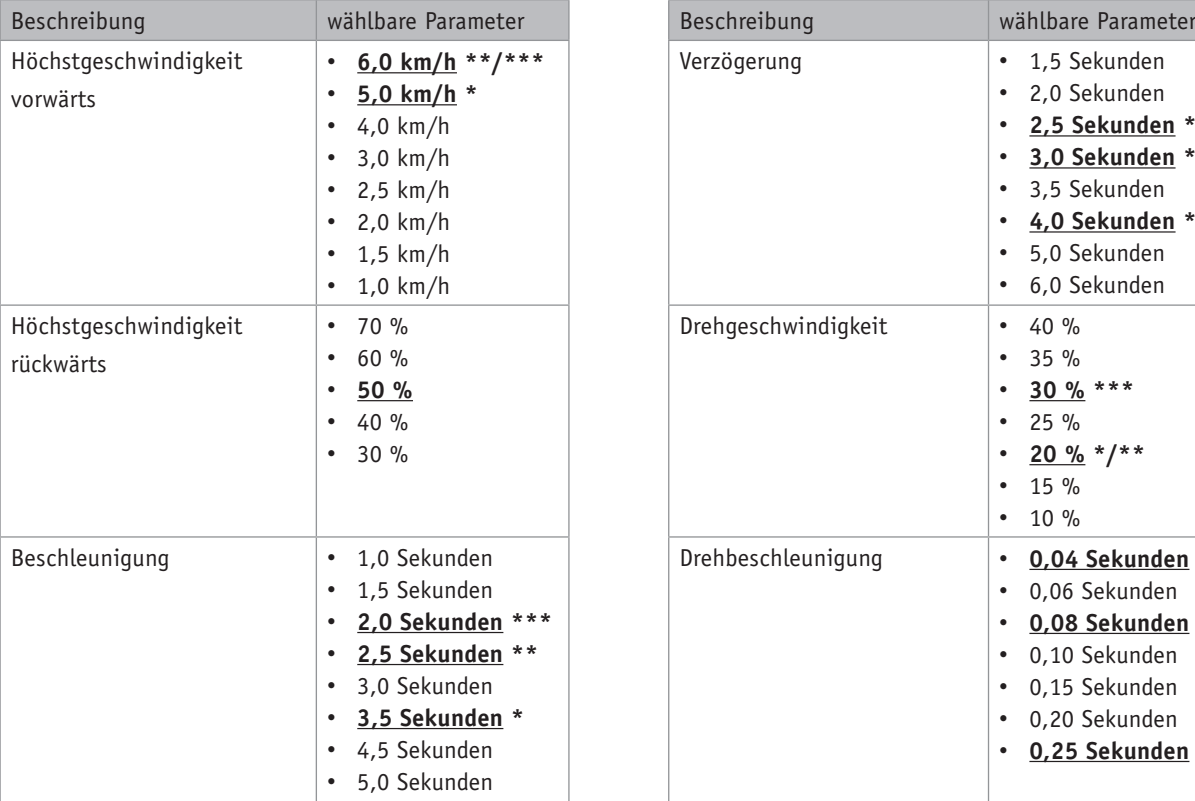

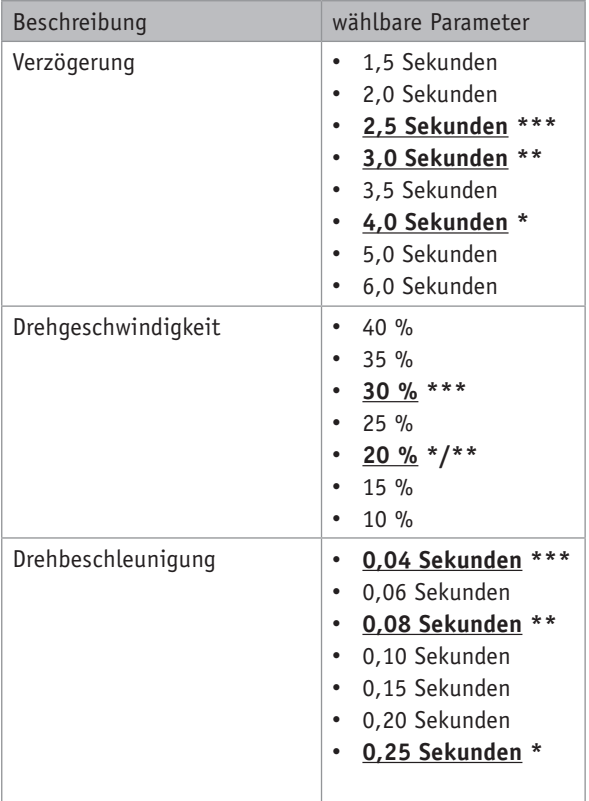

## **WICHTIGER HINWEIS**

Bei Erstauslieferung des e-fix sind für die Fahrmodi ECO**\***, TOUR**\*\*** und SPORT**\*\*\*** die aus der Tabelle ersichtlichen Parameter als Werkseinstellung (**fett** markiert und unterstrichen) hinterlegt. Bei Aufruf des Menüs *Programmierung-Selbstfahrer* werden im Display des Bediengeräts jedoch lediglich die Werkseinstellungen für den Fahrmodus TOUR angezeigt.

Wird einer der Parameter verändert, wirkt sich dies auf alle Fahrmodi aus - ECO, TOUR und SPORT stehen dann nicht mehr zur Auswahl. Stattdessen wird im Display des Bediengeräts nur noch der Modus CUSTOM angezeigt, welcher die im Menü *Programmierung-Selbstfahrer* ausgewählten Parameter umfasst.

ECO, TOUR und SPORT können über *Programmierung-System-Werkeinstellung setzen* mit den in der Tabelle angegebenen Werten jederzeit wieder hergestellt werden.

# **Begleitsteuerung**

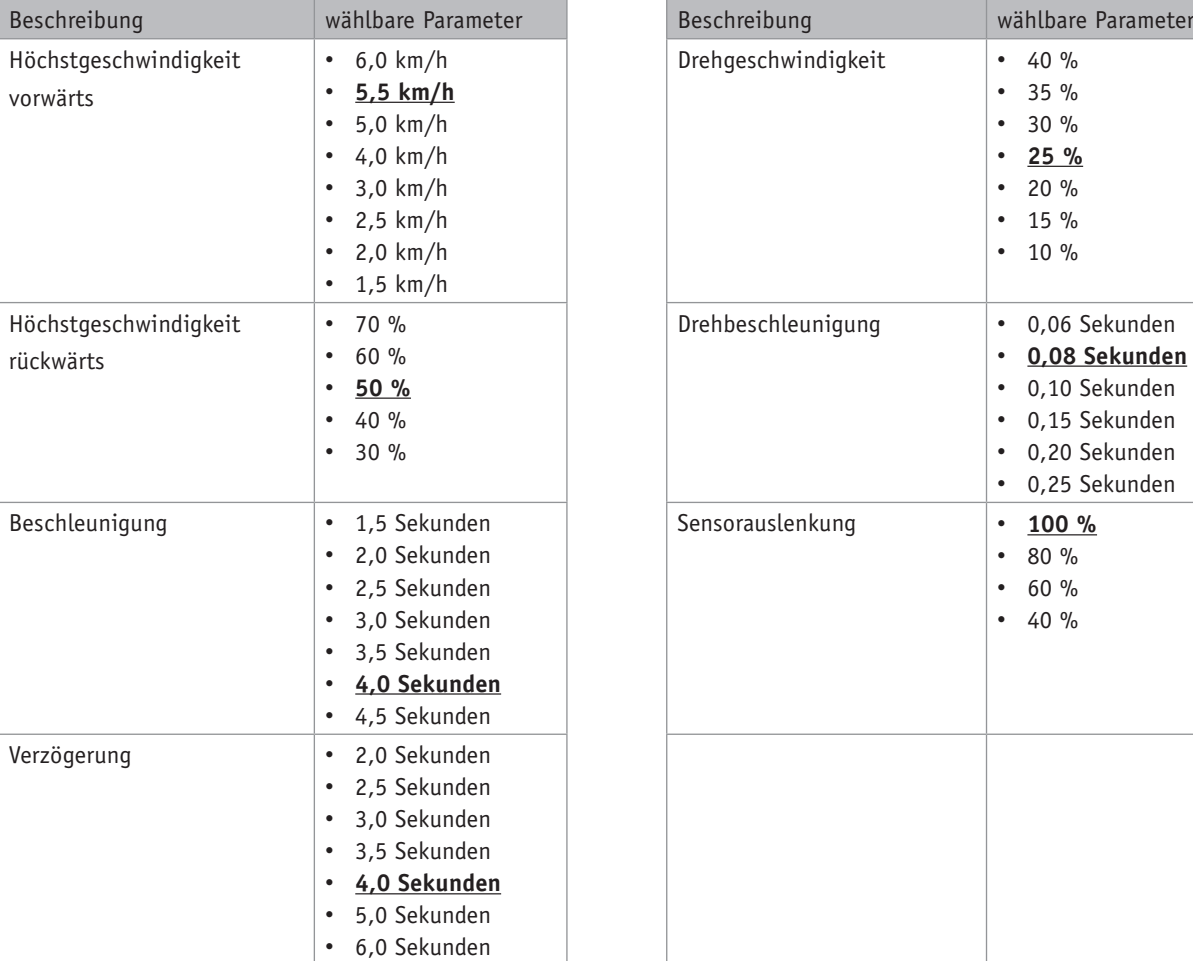

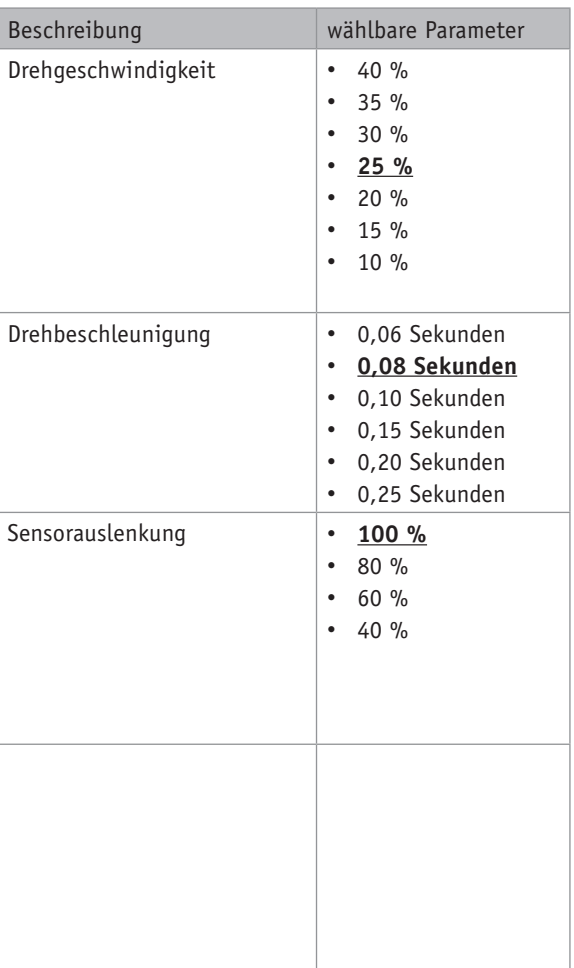

Werkseinstellungen

Werkseinstellungen sind **fett** markiert und unterstrichen

# **Opti-Box**

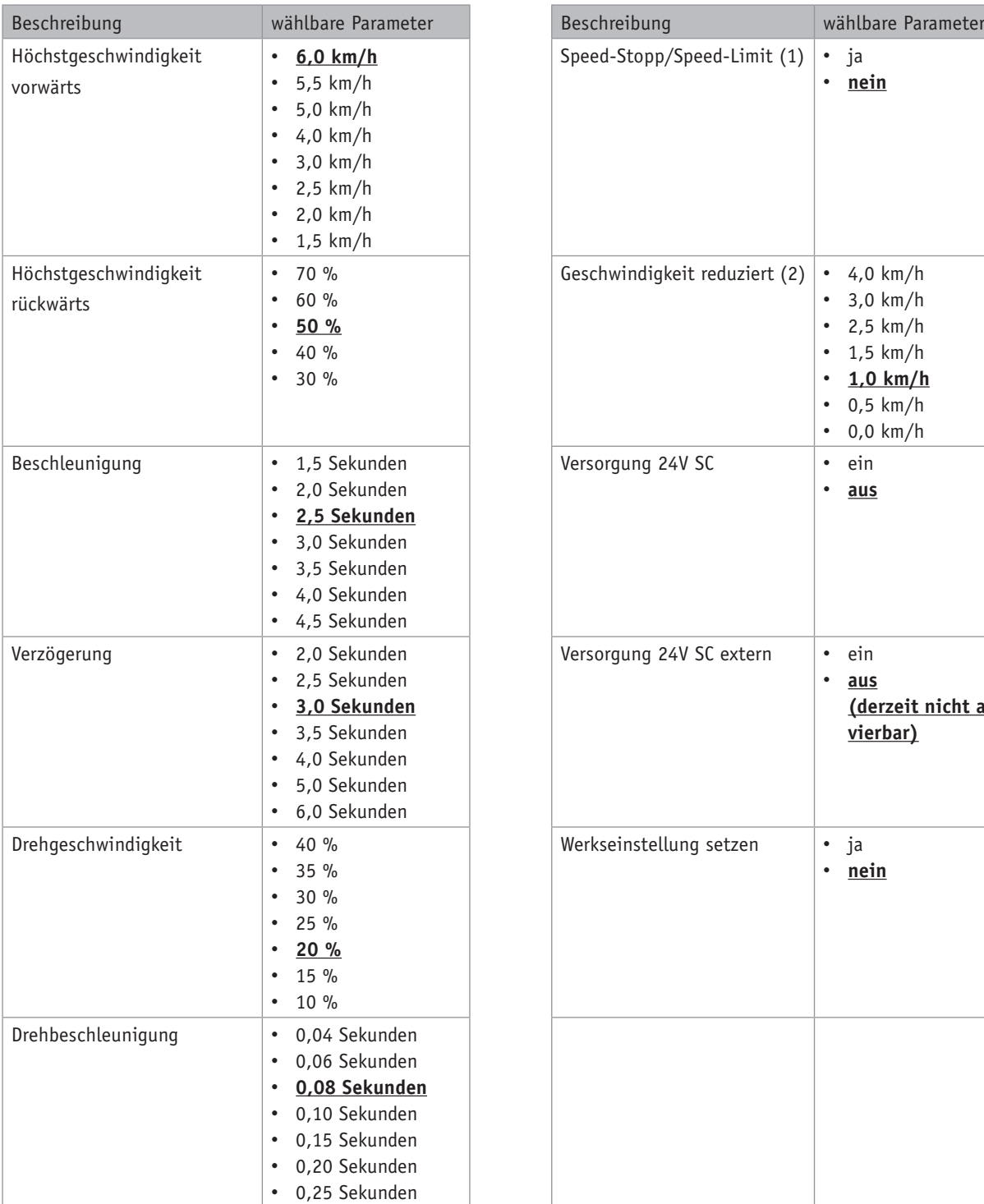

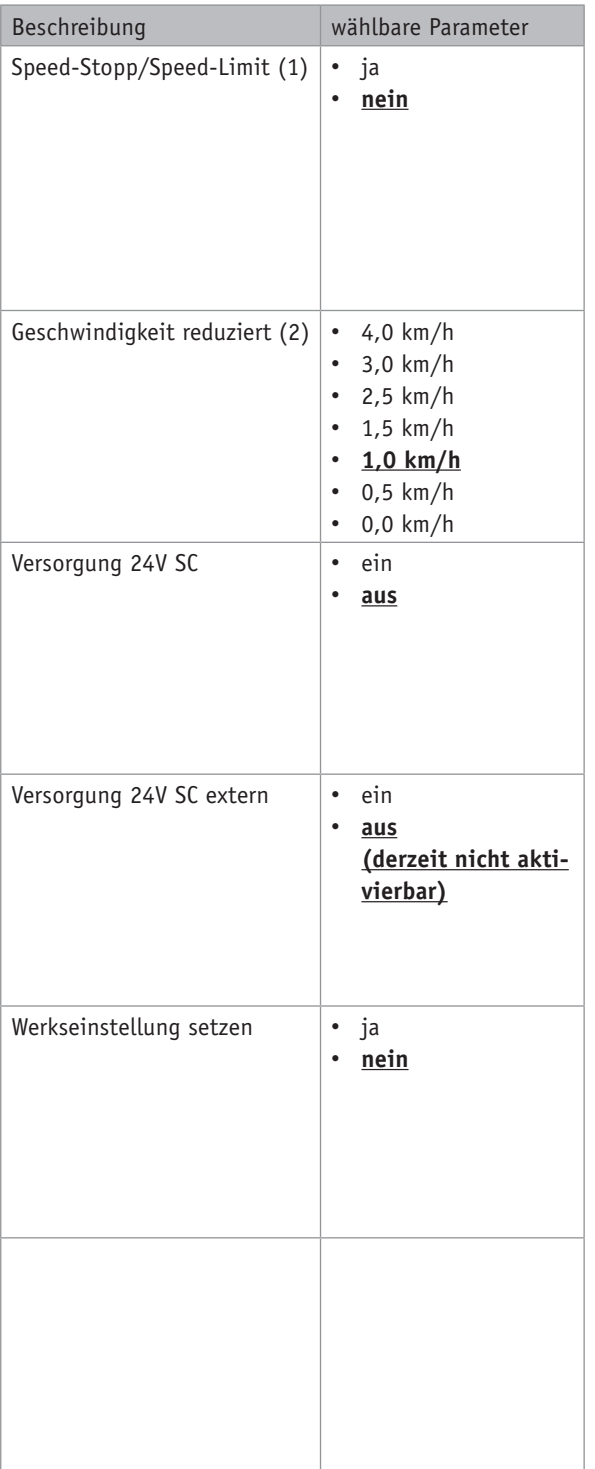

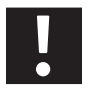

# Hinweis zur Einstellung "Werkseinstellung setzen"

**Es werden ausschließlich die Parameter die Einstellungen für** *Speed-Stopp/Speed-Limit* **(1) und** *Geschwindigkeit reduziert* **(2) auf die Werkseinstellungen zurückgesetzt. Alle anderen im Menü Opti-Box enthaltenen Einstellungen müssen über das Menü** *System-Werkseinstellungen setzen* **rückgesetzt werden.**

Werkseinstellungen

Werkseinstellungen sind **fett** markiert und unterstrichen

# **4. Fehlertabelle**

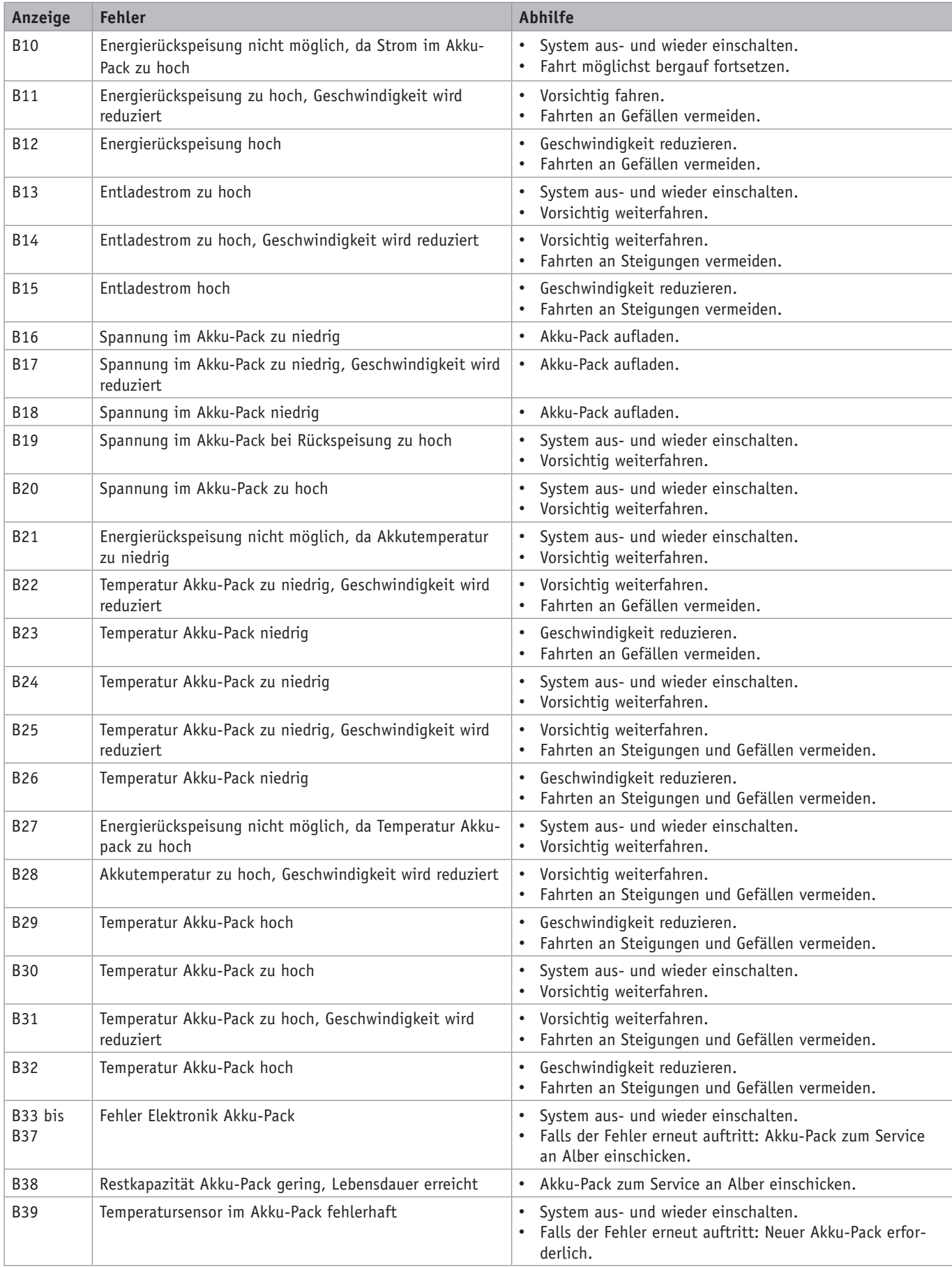

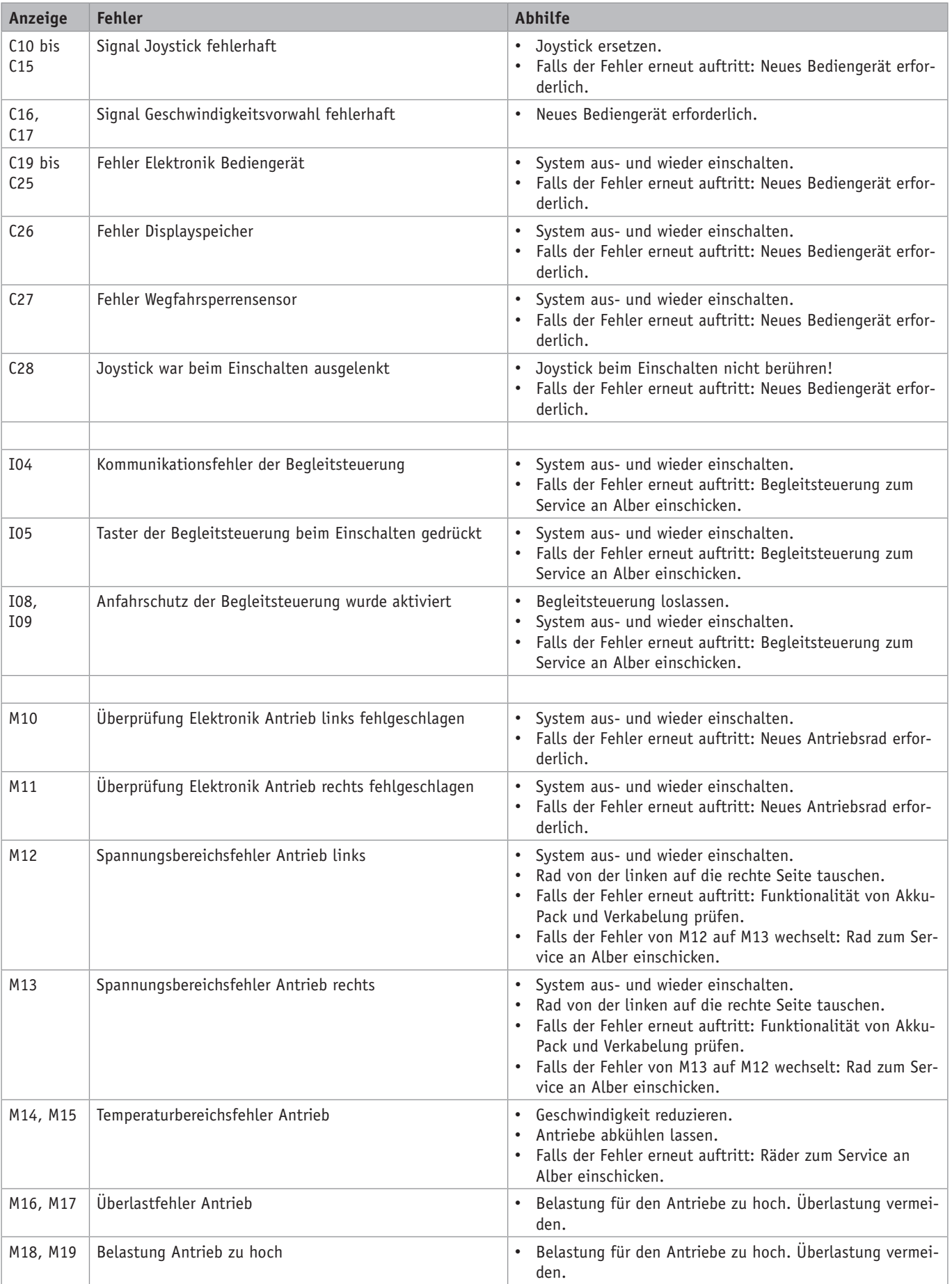

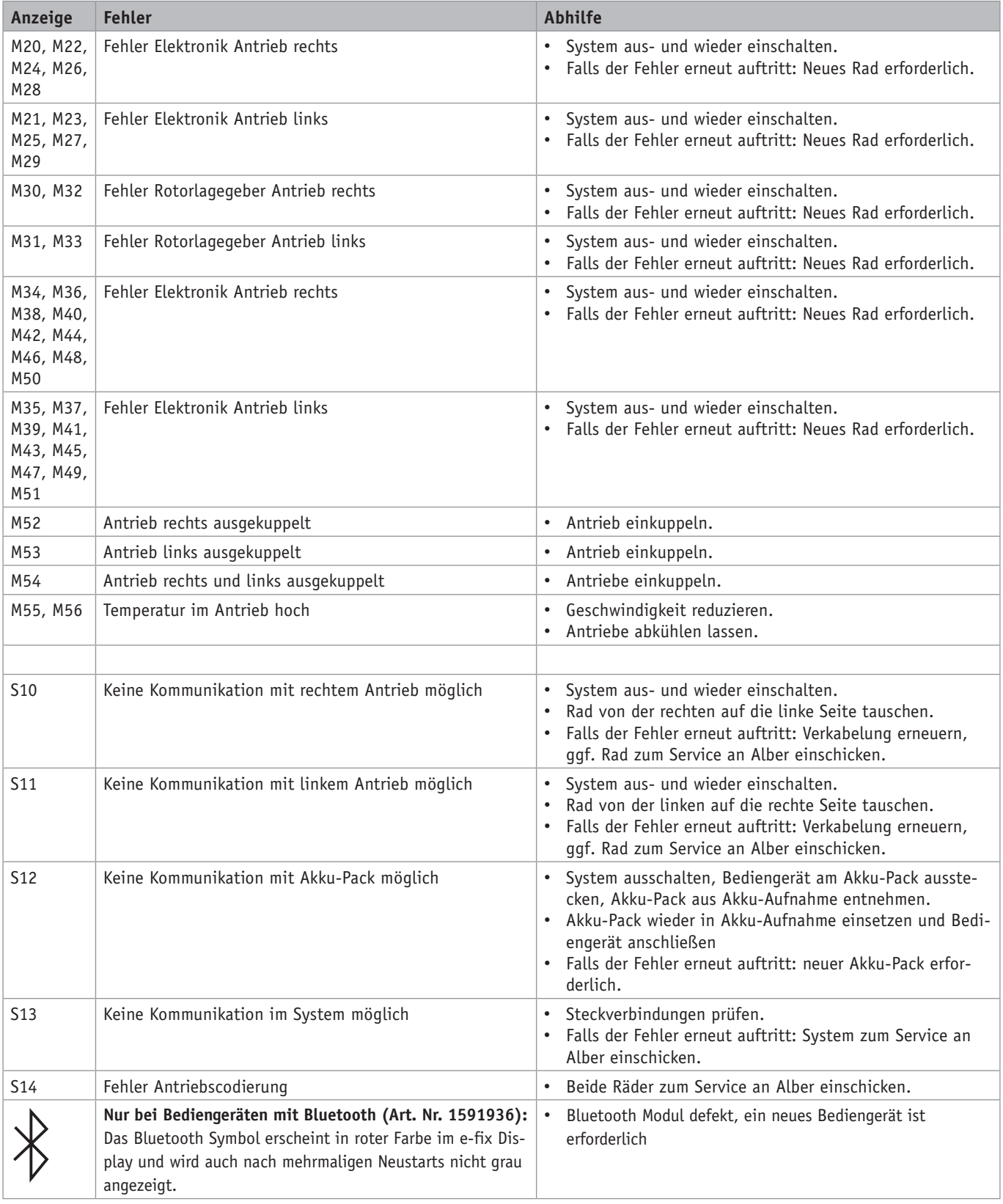

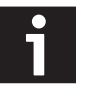

**Beim Einsenden einer defekten Komponente muss neben einem ausführlichen Fehlerbericht auch der im Display des Beim Einsenden einer defekten Komponente muss neben ein angegeben Werden.<br>1986 – Bediengeräts angezeigte Fehlercode mit angegeben werden.** 

# **Fehlertabelle Opti-Box**

Die ín der nachfolgenden Tabelle aufgeführten Fehler und Fehlercodes werden im Bediengerät nur bei angeschlossener Opti-Box angezeigt.

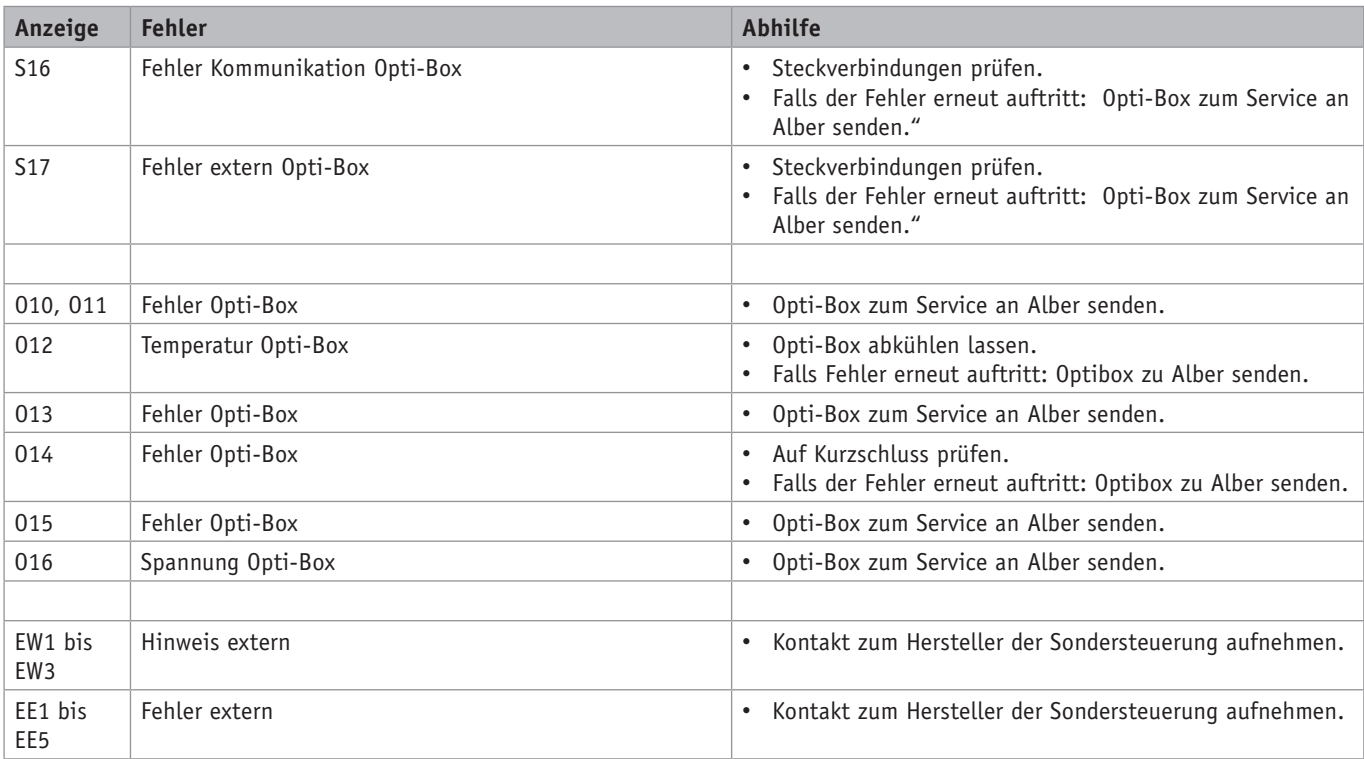

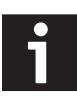

**Beim Einsenden der Opti-Box muss neben einem ausführlichen Fehlerbericht auch der im Display des Bediengeräts angezeigte Fehlercode mit angegeben werden. i**

Ihre Alber-Vertretung

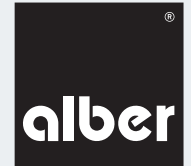

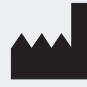

**Alber GmbH** Vor dem Weißen Stein 21 72461 Albstadt-Tailfingen Telefon +49 (0)7432 2006-0 Telefax +49 (0)7432 2006-299 info@alber.de www.alber.de

© Alber GmbH, Albstadt

# **www.alber.de**